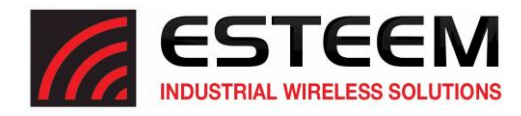

## **Horizon Series Roam Threshold Deviation**

Customizing the Roam Threshold Deviation changes the level of hysteresis applied to the roam action. The lower the value of the Roam Threshold Deviation the more often a radio will roam.

1. Access the Horizon's web page using your computer's web browser. Select **Advanced** Tab. From the **Wireless LAN Setting** section, select **WLAN0 Device** (Figure 1) and push the **Next** button.

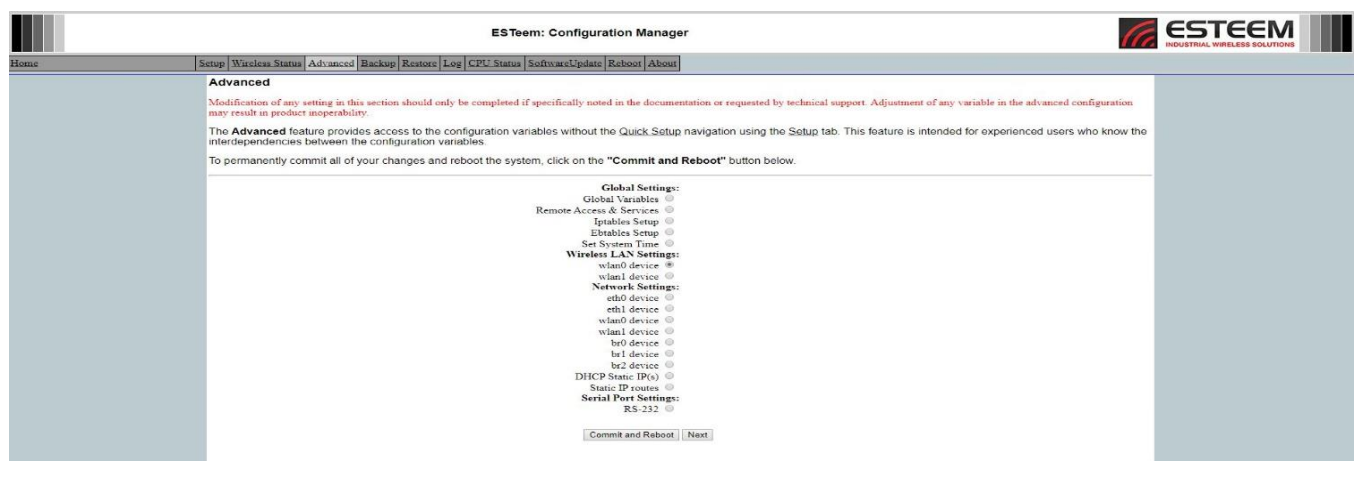

**Figure 1: Advanced Screen**

2. Select **Advanced Settings** (Figure 2) and push the **Setup** button

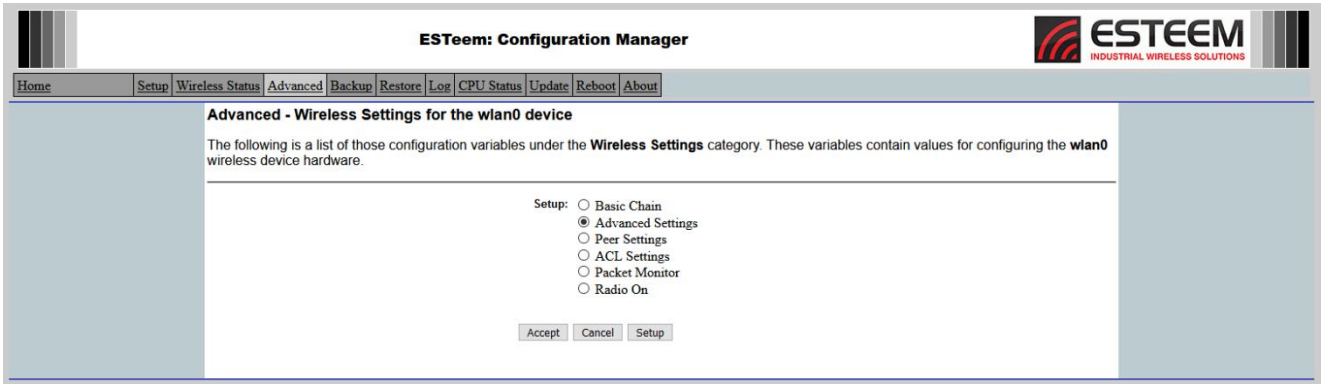

**Figure 2: Advanced Settings**

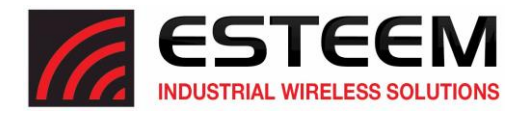

3. Change the Roam Threshold Deviation as required at the location indicated by the arrow then scroll down and press **Accept** when done. (Figure 3).

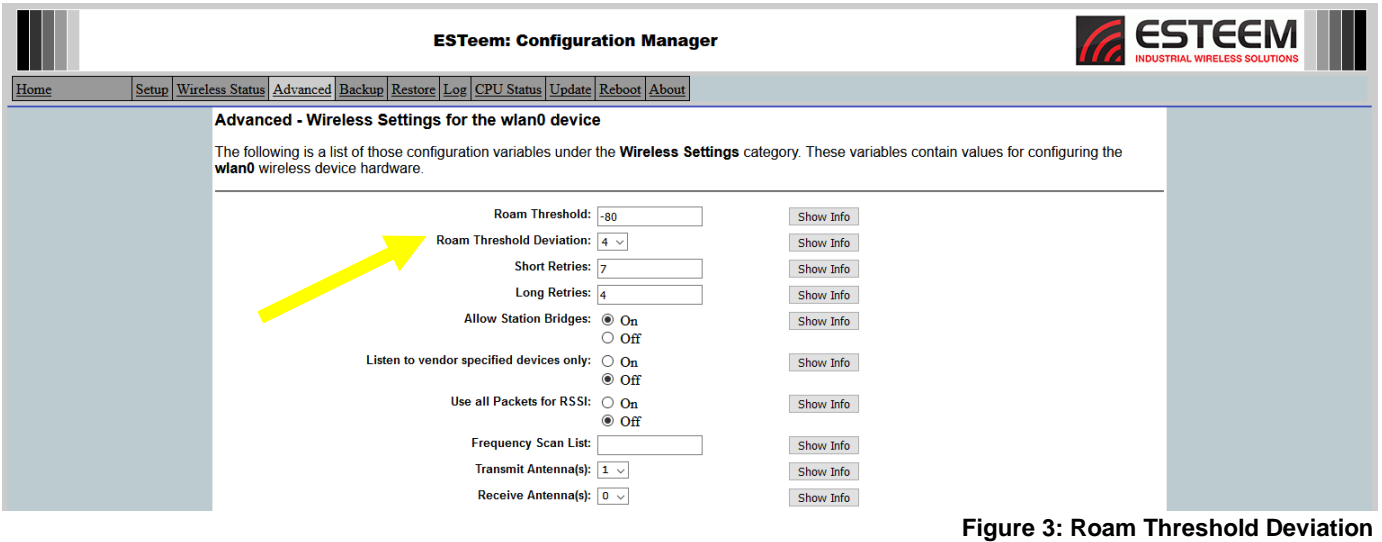

4. Select **Accept** again then **Commit and Reboot**. The radio will then reboot with the new Roam Threshold Deviation settings.